## STEP 1 – Connection - OK

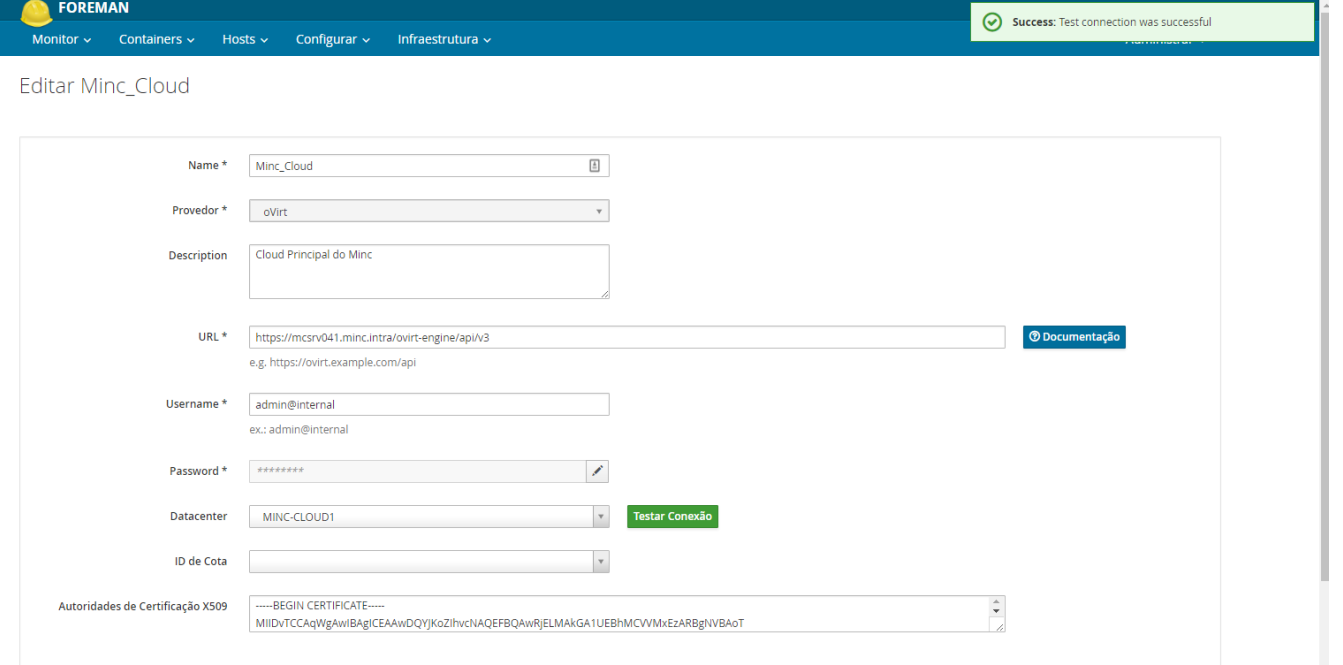

## STEP 2 - Computer Resource - OK

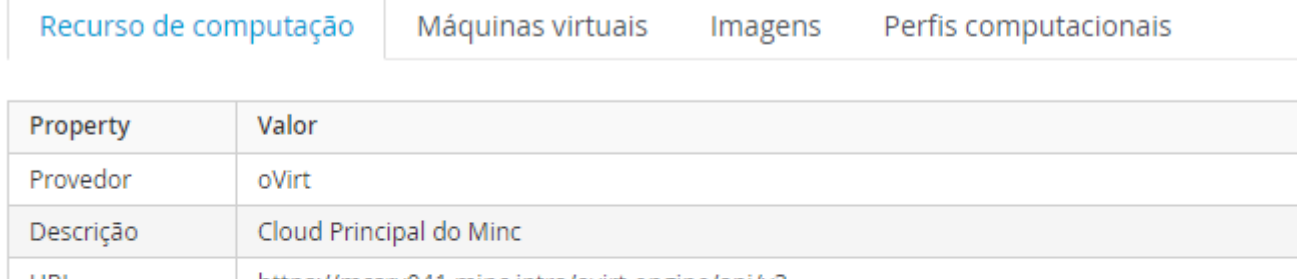

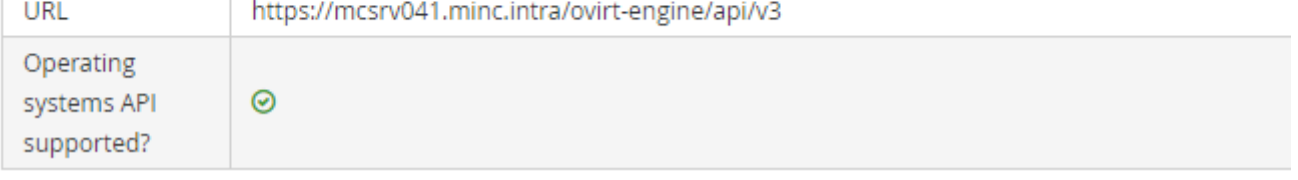

## STEP 3 – When click in some VM show-me the error

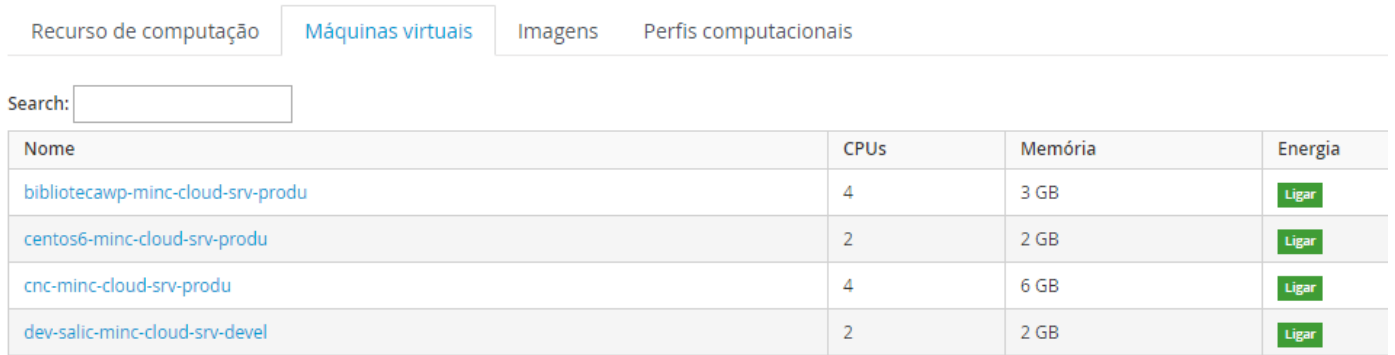

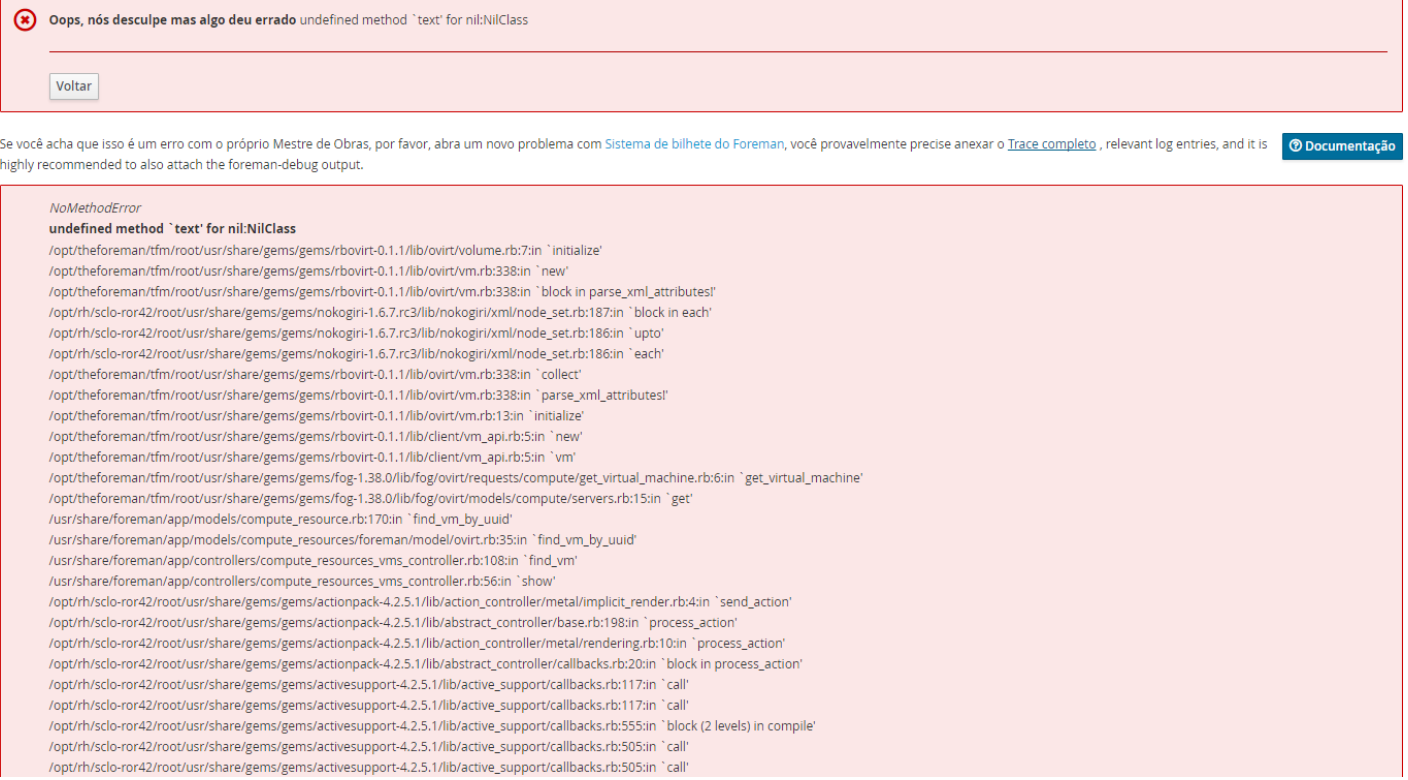